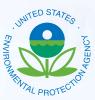

## Toxics Release Inventory–Made Easy (TRI-MEweb)

**Software Overview** 

# **Reporting Year 2007**

... EPA's New Solution for TRI Reporting...

### Introduction

*TRI-MEweb* is EPA's new electronic solution for completing Emergency Planning and Community Right to Know (EPCRA) Section 313 Form Rs and Form A certification statements.

*TRI-MEweb* is an interactive, intelligent, user-friendly reporting tool that provides a variety of new or enhanced features:

- Work with data for multiple reporting years
- Automatic creation of draft current year forms based on last year's forms
- Automated Section 8 calculations
- Improved validation and data quality checks
- Facility and Chemical 'QuickLists' that streamline data entry by removing form sections that are not applicable

#### IMPORTANT!!!

Certifying officials using *TRI-MEweb* will need to register with CDX. This registration includes the mailing of a signed electronic signature agreement (ESA) to EPA before that individual can certify TRI forms. The processing of the ESA is anticipated to take at least 5 business days. ESAs do not need to be re-submitted by a certifying official each reporting year if the certifying official has already been approved for the facility.

### Using TRI-MEweb is easy! Here's how it works...

Get your Access Key. In early 2008, EPA will email your facility's access key to the Technical Contact(s) identified on your facility's RY2006 forms, with instructions for accessing *TRI-MEweb*.

**Register with EPA's Central Data Exchange (CDX).** All *TRI-MEweb* users will need to have an account with CDX. This includes individuals who will prepare TRI forms with *TRI-MEweb* and individuals who will certify submissions prepared by *TRI-MEweb*. Accounts are easily obtained at https://cdx.epa.gov.

Access *TRI-MEweb*. Once you've registered with CDX, use the link provided to enter *TRI-MEweb*. Follow the instructions for accessing your facility data by entering its access key.

Identify your Facility's Certifying Official. Once you've accessed your facility, provide the email address of the individual who will certify your facility's reports. This individual will be emailed instructions for registering with CDX. *TRI-ME*web can tell you when your certifying official has registered and is ready to certify!

**Prepare your Submission(s).** Complete your Form R and/or Form A certification statements, validate them, and submit them to CDX.

**Certify your Submission.** The facility's certifying official will receive an email indicating that a submission is awaiting certification and that includes instructions for doing so. Both the preparer and certifying official will receive a confirmation email when the submission has been certified.

TRI-MEweb requires no downloads or software installation!

Available anywhere you have internet access!

#### Additional Functionality: Revisions and Withdrawals

*TRI-MEweb* also supports the revision and withdrawal of previously submitted and certified forms. Please note that withdrawals may be subject to audits conducted by EPA at any time.

### New TRI-MEweb Features for RY2007!

- Available to all facilities in all states
- User-friendly question-and-answer format for newer reporters just answer the questions and *TRI-MEweb* will complete your forms!
- · Form-based data entry for experienced reporters
- Work with RY2005-RY2007 data no need to load prior year data!
- Trend Analysis Reports compare your current data against the prior year data
- Download electronic (XML) data files prior to submission allows you to perform custom data quality checks
- Comprehensive TRI Assistance Library (TRIAL) and User Guide

# How Does the New *TRI-MEweb* Differ from the Current Desktop *TRI-ME* Software?

While *TRI-MEweb* has many advantages over the *TRI-ME* software, there are still several differences that users need to be aware of. *TRI-MEweb* currently does not support the following *TRI-ME* features:

- Third Party Load planned for RY2008 release
- Reporting by Part planned for RY2008 release
- Automated Threshold Calculations planned for RY2009 release
- Submission to EPA or States via Diskette This will not be implemented in *TRI-MEweb*. The application will only support data submissions to EPA and your state via the Internet. (Note: *TRI-MEweb* uses an extensible markup language (XML) format instead of the *TRI-ME* flat file format.)
- New Facility Reporting planned for RY2008 release

### For Further Assistance See the TRI-MEweb Tutorials!

#### http://www.epa.gov/tri

Each tutorial is a 5-10 minute multimedia demonstration that can be viewed on-line. In addition to a *TRI-MEweb* Overview tutorial, users can quickly learn how to perform the following important tasks:

- Register with CDX
- Nominate a Certifying Official
- Access Your Facility's Data in TRI-MEweb
- Certify CDX Submissions
- Understand the Section 8 Calculator
- Submit Data to CDX
- Get Help

## More Information or Assistance

For questions about how to use *TRI-MEweb*, registration with CDX or your electronic submission, please contact the CDX Help Desk: Phone: (888) 890-1995 Option 1 Hours: Monday-Friday, 8 am-6 pm EST E-Mail: epacdx@csc.com

For regulatory questions about how to complete a Form R or Form A, please contact the TRI Information Center: Phone: (800) 424-9346; DC Area (703) 412-9810 TDD: (800) 553-7672; TDD Local (703) 412-3323 Hours: Monday-Thursday 10am-3pm EST

> General TRI Information is available online at the following URL: http://www.epa.gov/tri

Information about the TRI XML Schema is available at the following URL: http://www.exchangenetwork.net/exchanges/ cross/tri.htm

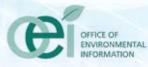

EPA-XXX-X-XX-XXX